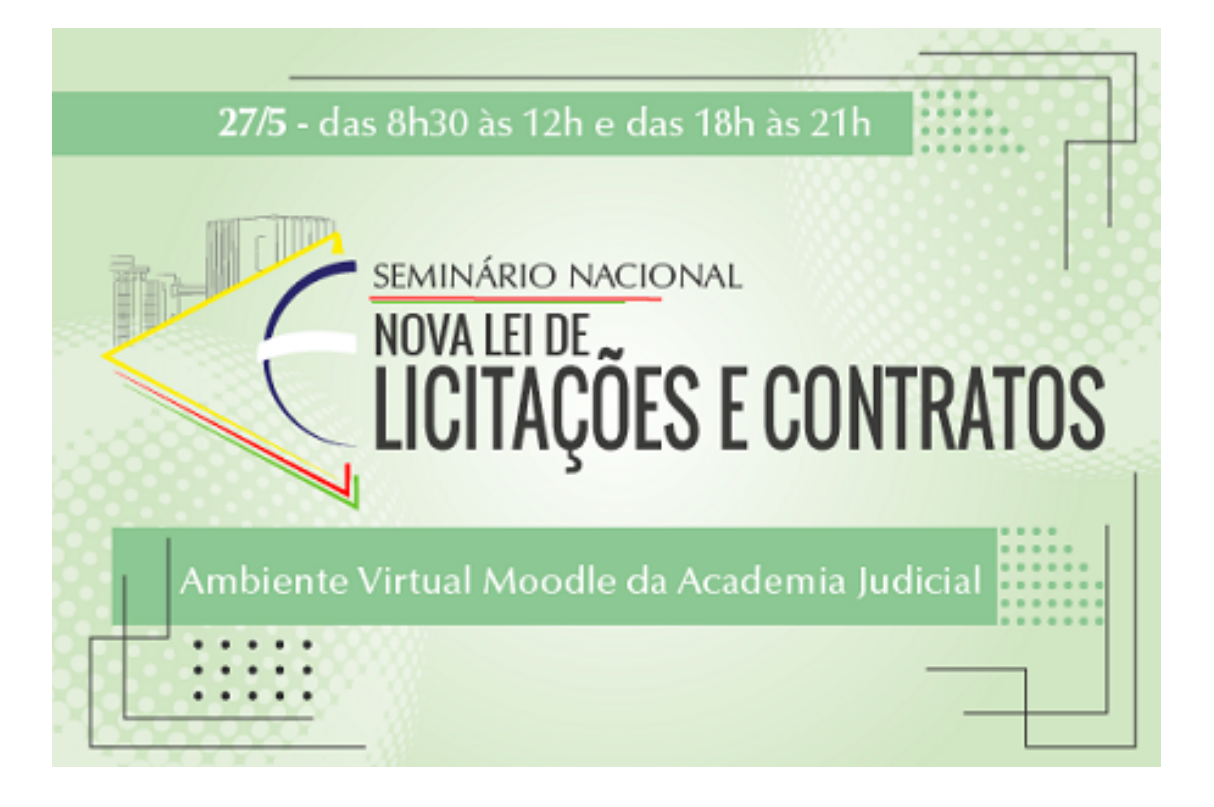

## **INSTRUÇÕES PARA INSCRIÇÃO NO EVENTO PÚBLICO INTERNO**

**Ao clicar no link de [inscrição](http://academiavirtual.tjsc.jus.br/moodle/course/view.php?id=591) para o evento, você será direcionado para esta página de acesso ao Ambiente Virtual de Aprendizagem - Moodle da Academia Judicial:**

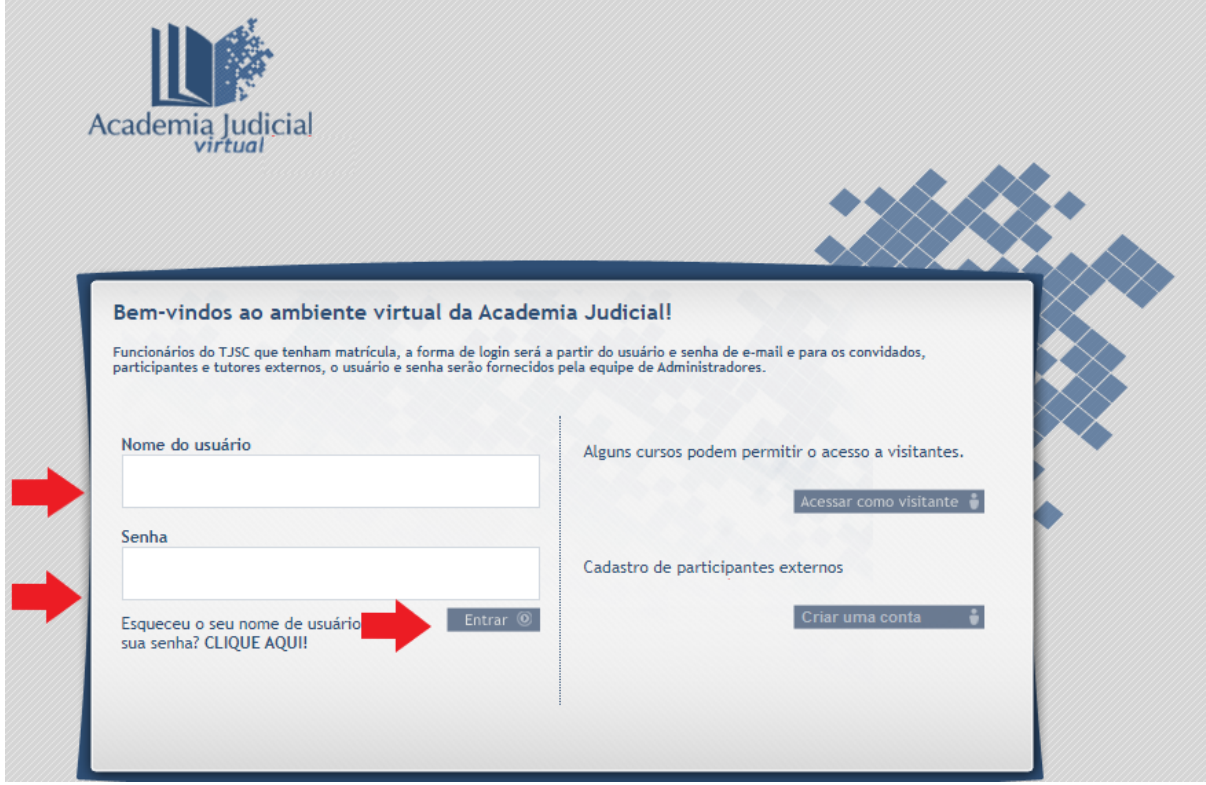

**Preencha com seus dados: Usuário: O mesmo do PJSC sem a parte depois do @ Senha: A mesma do seu acesso restrito do PJSC**

## **Você será direcionado para a página inicial do Ambiente Virtual da Academia Judicial:**

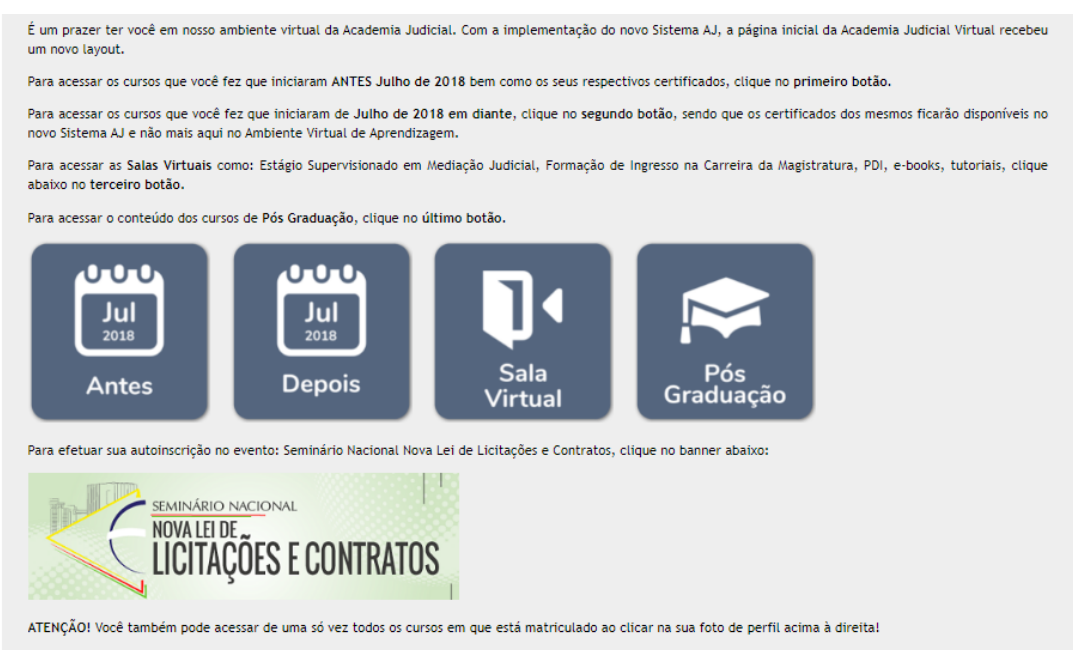

**Clique no banner do evento em verde. Você será direcionado à página de autoinscrição do evento.**

## **Utilize a chave de inscrição: novalei e clique no botão "Inscreva-me"**

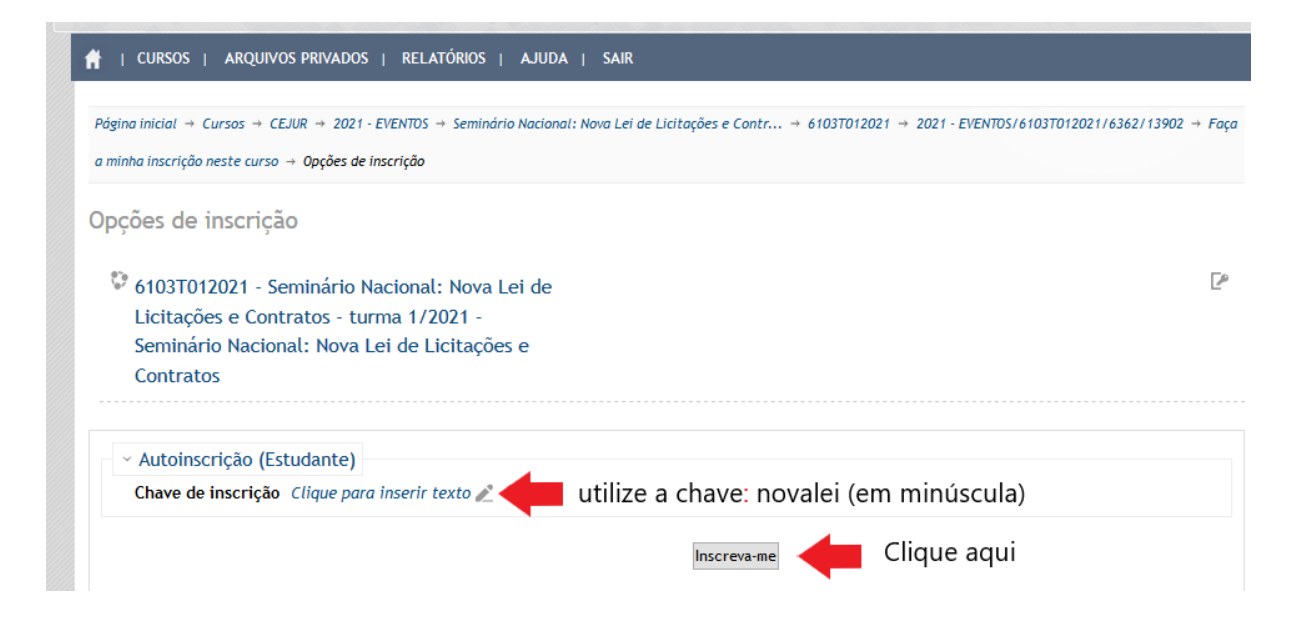

**Pronto! Você receberá um email de confirmação de inscrição com o link do evento para ser acessado no dia 27/05/2021 às 08h00.**

**ATENÇÃO! Em caso de erro de acesso ao Moodle, você deve abrir seu próprio chamado no Portal de Serviços na página do TJSC <https://www.tjsc.jus.br/abertura-chamados>**

**Em caso de dificuldades, favor entrar em contato pelo email academia.virtual@tjsc.jus.br**